### **Disconnecting the USB cable**

After completing the file transfer, you must disconnect the cable in the following way:

**1** Double-click on the green arrow in the taskbar on the bottom right of the window.

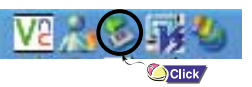

 $2|x|$ 

Cancel

*2* When the [Stop a Hardware device] message appears, press the [OK] button and disconnect the USB cable.

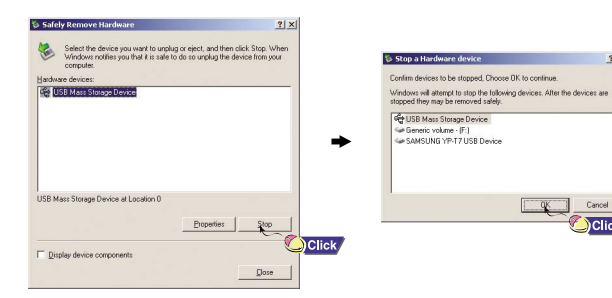

# **YP-T7 Quick Guide**

## **Location of Controls**

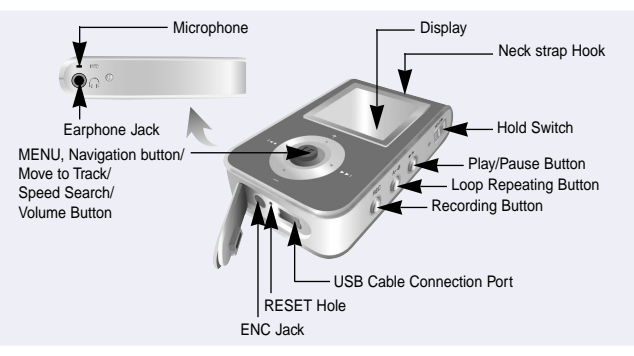

#### **Turning Power On and Off**

- Power On : Press the ▶II button to turn on the power.
- Power Off : Press and hold the ▶II button to turn off the power.

#### **Playing Music (Power On)**

Press the **DI** button.

● Playback starts automatically.

#### **Pausing Music (Power Off)**

Press the **button** to pause playback.

- If no buttons are pressed within 10 seconds (or a custom set Power off time you selected), the unit will automatically shut off.
- While in Pause mode, press the ▶ button again to resume playback.

# **Connecting the USB cable**

➤ **Before connecting the player to your PC, make sure to install the USB driver.**

Insert the Installation CD into the CD-ROM drive and then click **[Install Player USB Driver]**. Complete the installation by following the instructions in the order as they appear in the windows.

- *1* Connect the USB cable to the USB port on your computer.
- *2* Connect the other end of the USB cable to the USB cable connection port on the bottom of the player.
	- If you disconnect the USB cable from your PC while implementing a command or initializing during USB driver installation, your PC may not function correctly.
- **3** The USB driver is installed with a message saying that it is searching for a new device. You may not see the display screen during installation. Go to the device manager to check that installation has been successfully completed.
- 4 Upon installation of the USB driver "SAMSUNG YP-T7 USB Device" will appear in the **[System Properties]** ➝ **[Device Manager]**.

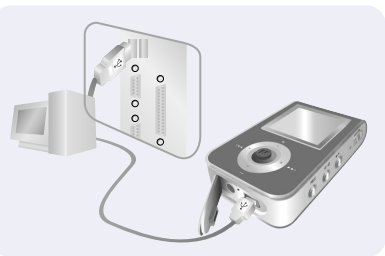

### **Downloading/Uploading files**

*1* Connect the player to your PC with the supplied USB cable.

- *2* Open Windows Explorer on PC.
	- Removable Disc is displayed in Windows Explorer.
- *3* Select the files to save. Drag and drop them into respective folders in the removable disc.
	- Place music files in the removable disc, text files in the TEXT folder, and image files in the IMAGE folder.

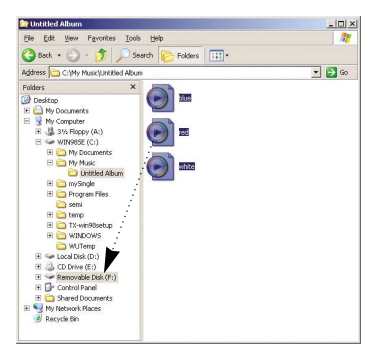

### **Notice**

- Disconnecting the USB cable while downloading or uploading files may cause malfunction of the player.
- The music file order displayed in Windows Explorer may differ from the play order on your player.